## Data Visualization

Max Turgeon

SCI 2000–Introduction to Data Science

- Identify the main types of data visualization
- Contrast their strengths and weaknesses
- Summary statistics are useful in doing quick comparisons.
	- Or even statistical inference
- Data visualizations are an effective way of sharing *a lot* of information about a dataset.
- In this lecture, we'll focus on the main types of data visualizations; in the next lecture, we'll discuss important principles for effective visualization.

Why would we want to visualize data?

- Quality control
- Identify outliers
- Find patterns of interest (EDA)
- *Communicate results*
- A histogram represents the frequency of observations occurring in certain bins.
	- Most software will choose default bins, but you can always change them.
- It is useful for displaying continuous data, and comparing its distribution across subgroups.

```
library(tidyverse)
library(dslabs)
```

```
dim(olive)
```
#### ## [1] 572 10

```
# Create histogram for oleic acid
ggplot(olive,
        \text{aes}(x = \text{oleic})) +
  geom_histogram()
```
# Histogram iii

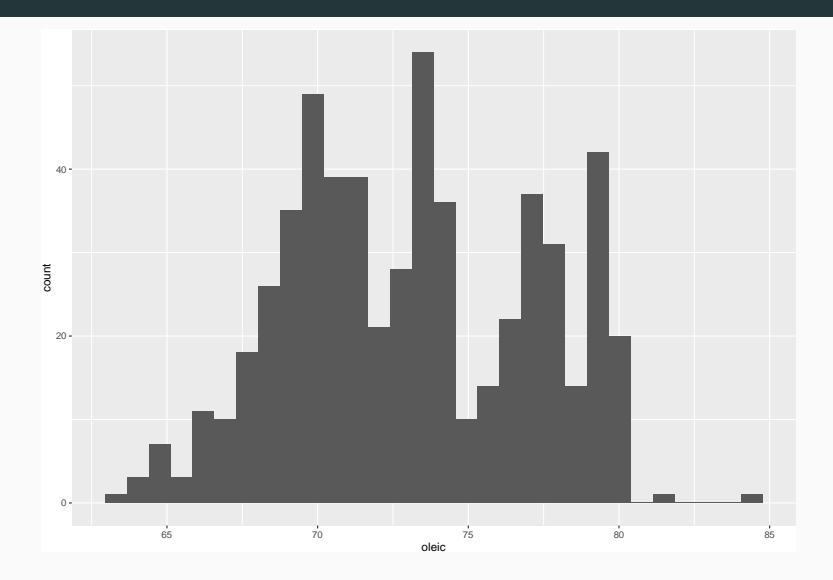

```
# Look at distribution by region
ggplot(olive,
         \texttt{aes}(x = \texttt{oleic}, \texttt{fill} = \texttt{region})) +geom_histogram()
```
## Histogram v

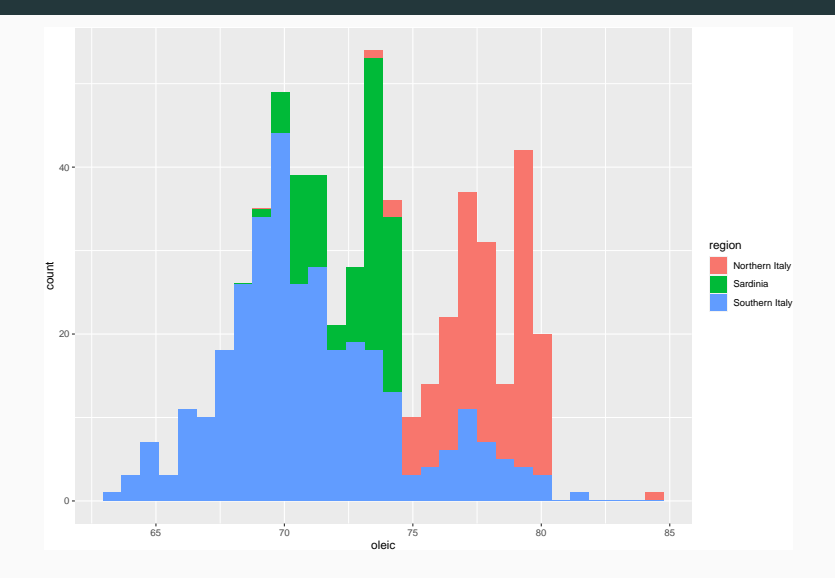

```
# Dodge instead of stack
ggplot(olive,
         \texttt{aes}(x = \texttt{oleic}, \texttt{fill} = \texttt{region})) +geom_histogram(position = "dodge")
```
# Histogram vii

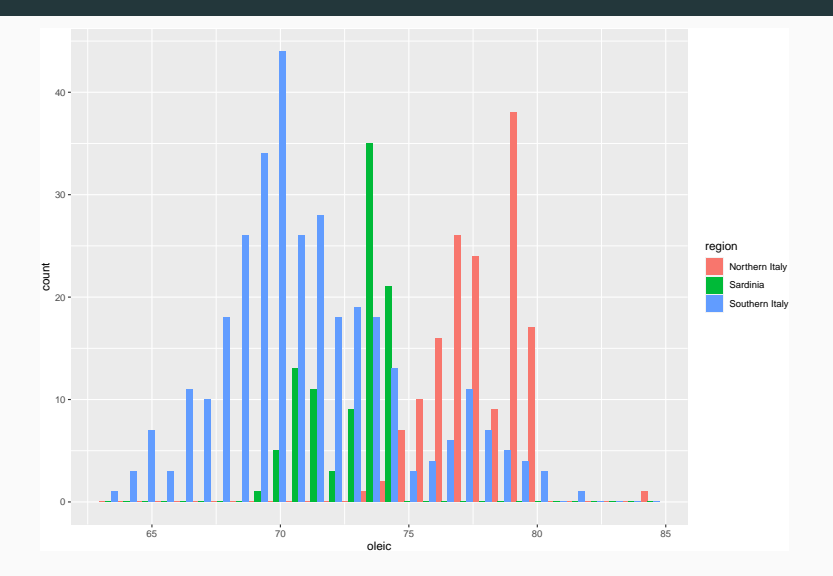

```
# Or with facets
ggplot(olive,
        \text{aes}(x = \text{oleic}) +
  geom_histogram() +
  facet\_grid( . ~ "region)
```
## Histogram ix

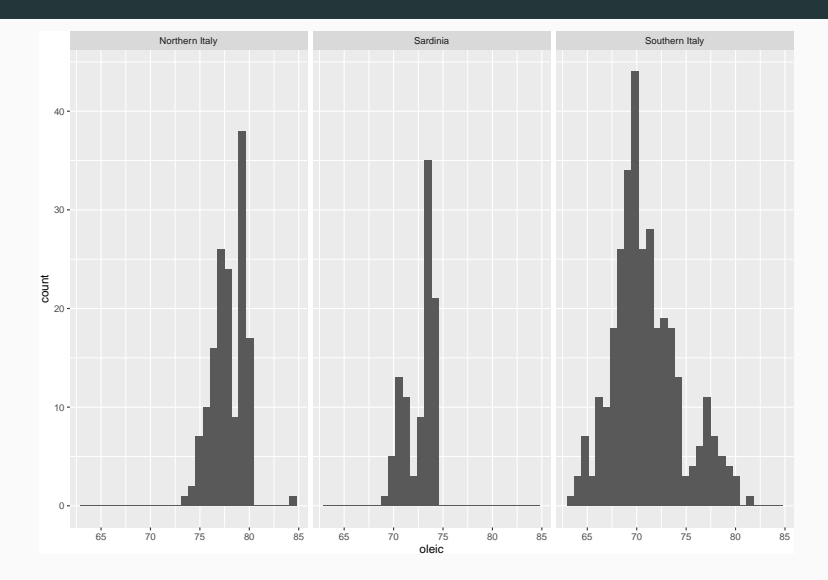

#### Histogram–Summary

- $\cdot$  Histograms help visualize the distribution of a single variable.
	- It bins data and displays the counts in each bin
	- But large bins can hide important features, while small bins can create artifacts.
- $\cdot$  ggplot takes a data. frame as input and maps variables to different features of the graph.
	- $\cdot$  oleic is mapped to the x-axis
	- region is mapped to the fill colour.
	- Important: This mapping happens inside the function aes.
- ggplot automatically takes care of choosing the colour, drawing the limits, and printing a legend.
- $\cdot$  facet grid can be used to display multiple plots together, one per value of the variable.

```
# Create a copy of the data to serve as background
olive bg <- select(olive, -region)
ggplot(olive, aes(x = oleic)) +# Start with grey background
  geom_histogram(data = olive_bg,
                 fill = 'grey') +# Add colour on top
  geom histogram(aes(fill = region)) +
  facet grid(. \sim region) +
  # Move legend to top
  theme(legend.position = 'top')
```
#### A more complex histogram ii

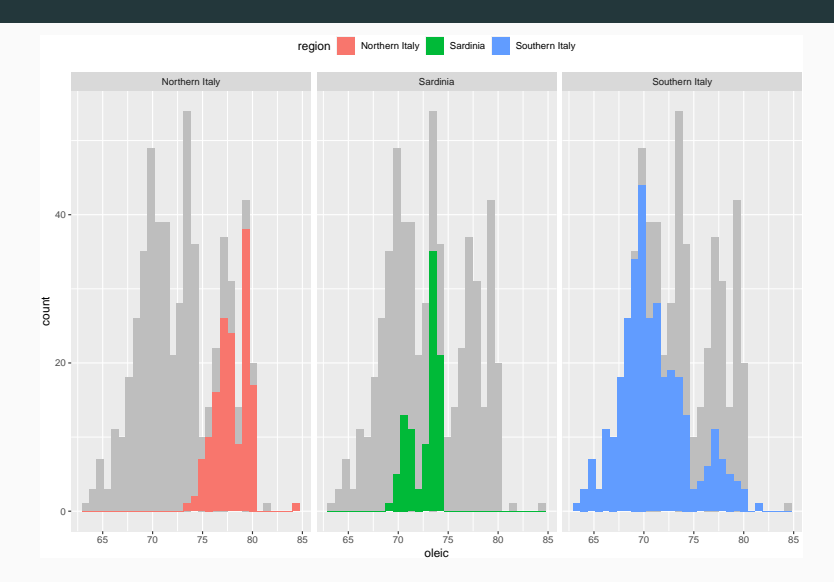

Use the dataset nba players 19 from the package openintro to plot a histogram of the heights of basketball players.

Next, use histograms to compare the height distribution of guards vs centers.

• First, we plot the overall histogram.

library(tidyverse) library(openintro)

ggplot(nba\_players\_19, aes(height)) + geom\_histogram()

## Solution ii

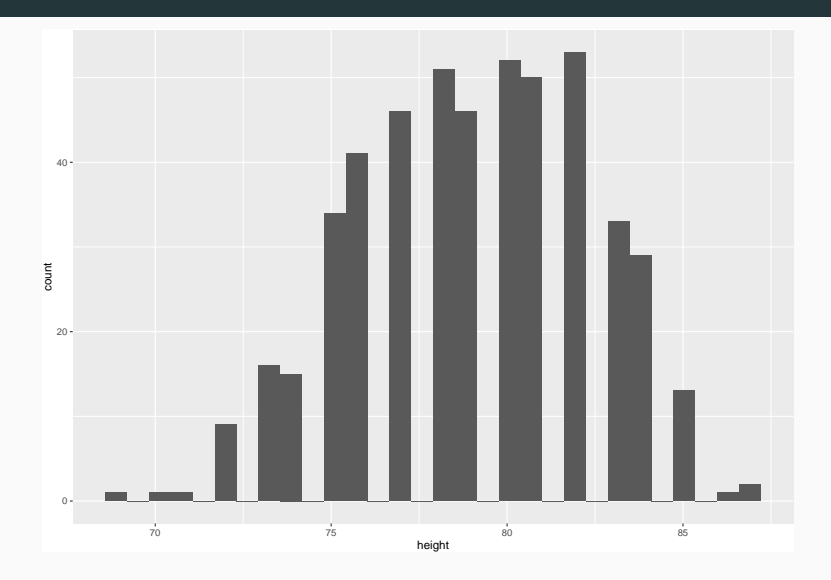

## Solution iii

- Next, we need to figure out which variable encodes the position of each player.
	- You can look at the help page ?nba players 19.
	- You can look at str(nba\_players\_19).
- $\cdot$  Then we can filter using position.

```
nba_players_19 %>%
 filter(position %in% c("Center", "Guard")) %>%
 ggplot(aes(height)) +
 geom_histogram() +
  facet grid(~position)
```
## Solution iv

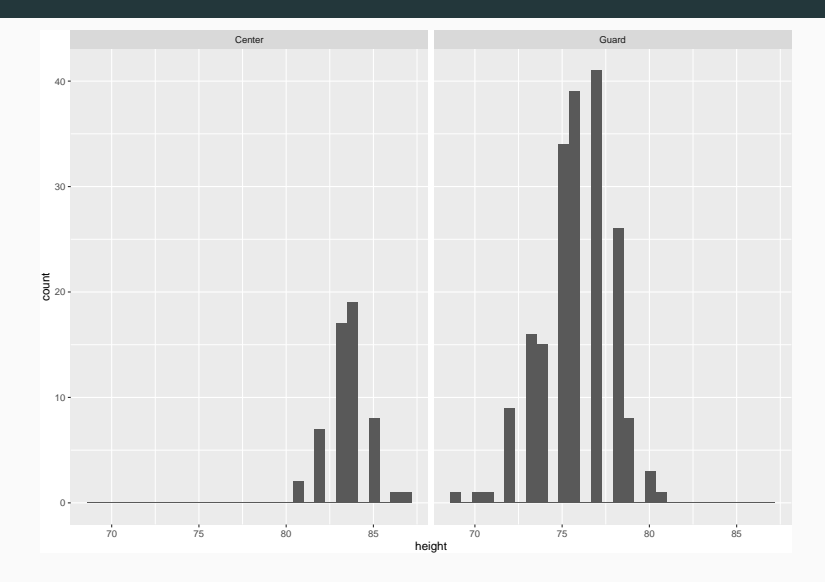

- Density plots can be thought of as *smoothed* histograms.
	- Their mathematical definition is much more involved and beyond the scope of this course.
- They can be used interchangeably with histograms.

```
ggplot(olive, aes(x = oleic)) +geom_density()
```
## Density plot ii

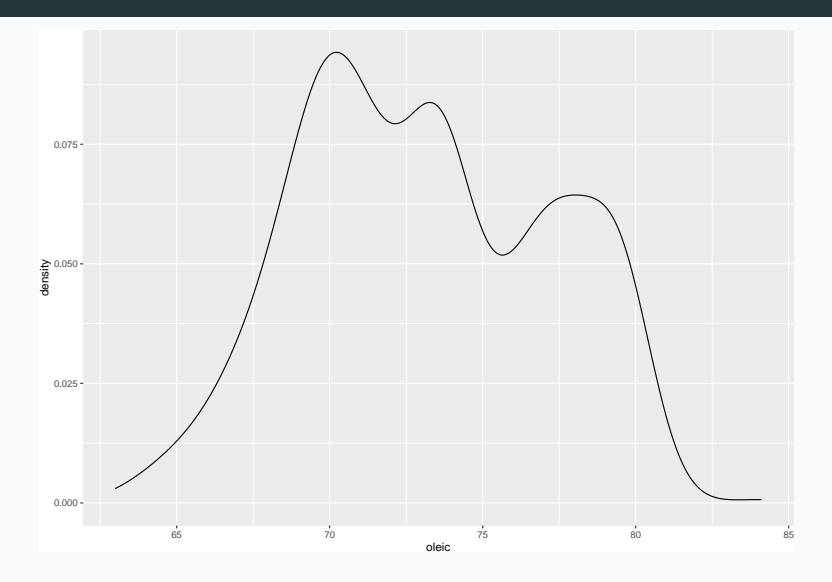

```
# Split by region
ggplot(olive, aes(x = oleic,fill = region)) +
  geom_density()
```
## Density plot iv

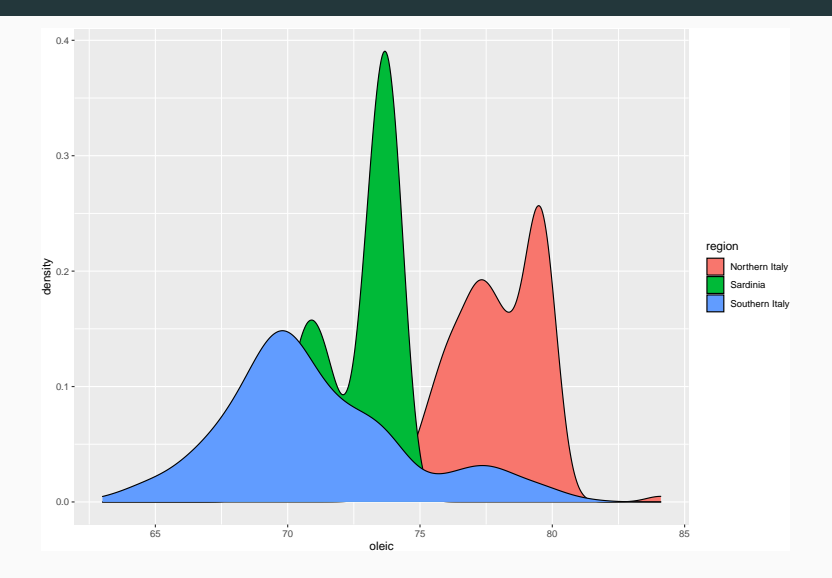

```
# Add transparency
ggplot(olive, aes(x = oleic,fill = region) +
 geom\_density(alpha = 0.5)
```
## Density plot vi

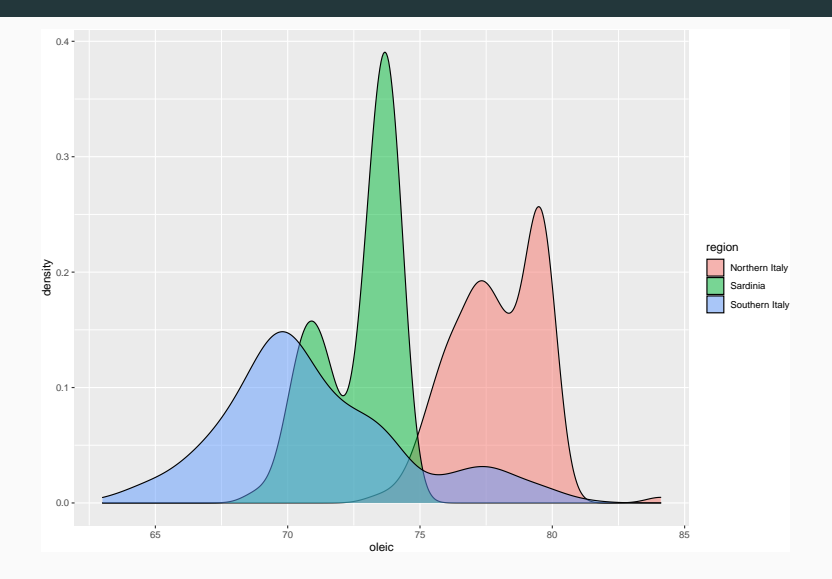

```
# Alternative: stacked density plots
\texttt{gplot}(\text{olive}, \text{aes}(x = \text{oleic},fill = region) +
  geom_density(position = "stack")
```
## Density plot viii

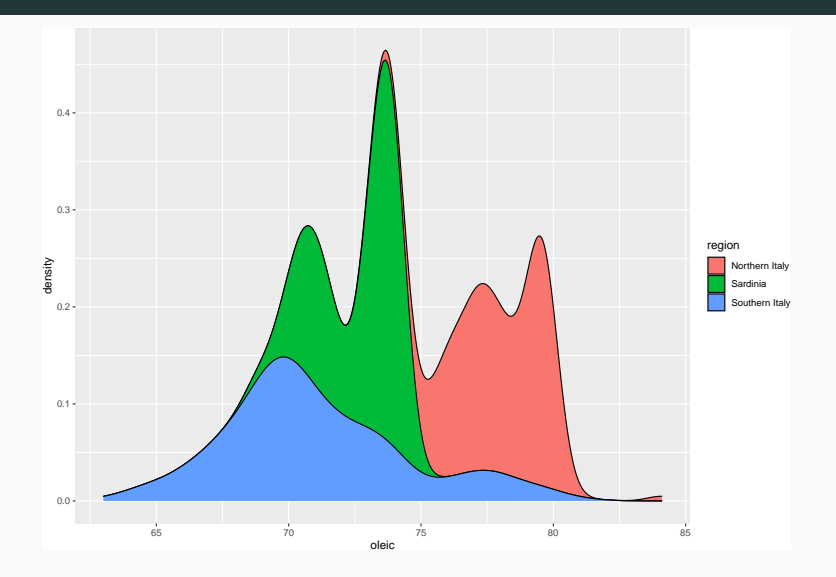

#### Density plot–Summary

- Density plots can be thought of as *smoothed* histograms.
	- There is a parameter controlling the level of smoothness: too large and it will hide important features; too small and it may create artifacts.
- We used a different *geom* to create the plot.
	- geom smooth as opposed to geom histogram.
- The attribute alpha can be used to control transparency.
	- $\cdot$  alpha = 0 is completely transparent
	- $\cdot$  alpha = 1 is completely opaque.
- Box plots are a simple way to display important quantiles and identify outliers
- Components (per Tukey):
	- $\cdot$  A box delimiting the first and third quartile;
	- $\cdot$  A line indicating the median;
	- Whiskers corresponding to the lowest datum still within 1.5 IQR of the lower quartile, and the highest datum still within 1.5 IQR of the upper quartile;
	- Any datum that falls outside the whiskers is considered a (potential) outlier.

#### $ggplot(olive, aes(x = oleic)) +$ geom\_boxplot( $y = 0$ ) #  $y = 0$  is a dummy value

## Boxplot iii

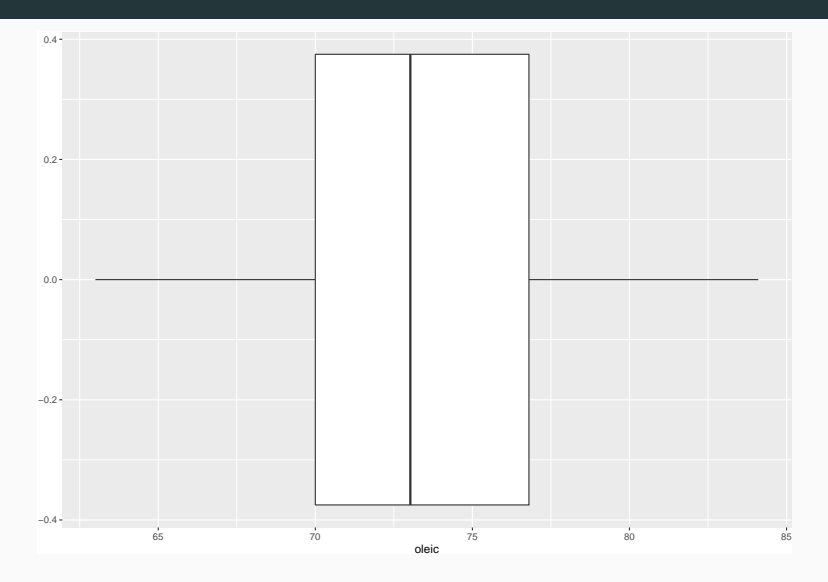

```
# Map region to y-axis
ggplot(olive, aes(x = oleic,y = \text{region}) +
  geom_boxplot()
```
#### Boxplot v

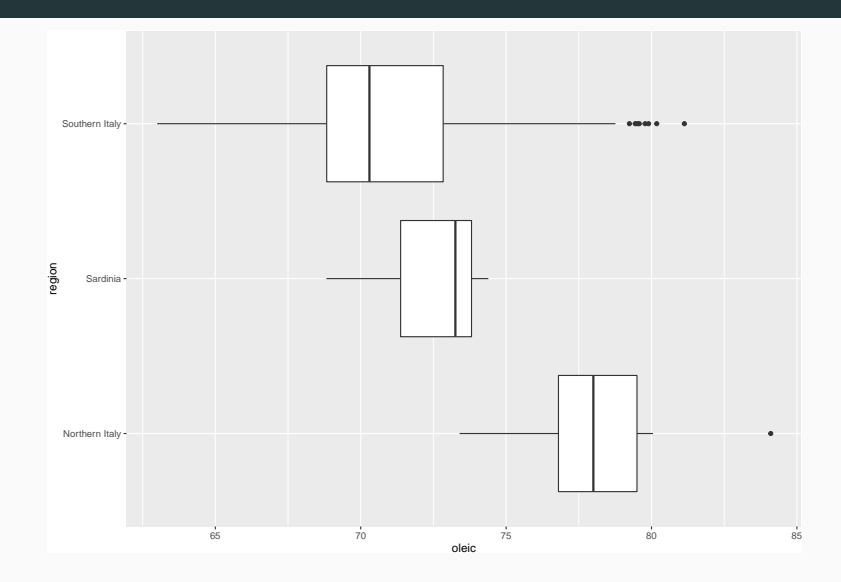

```
# Add all points on top of boxplots
ggplot(olive, aes(x = oleic,y = \text{region}) +
  geom_boxplot() +
  geom_point()
```
## Boxplot vii

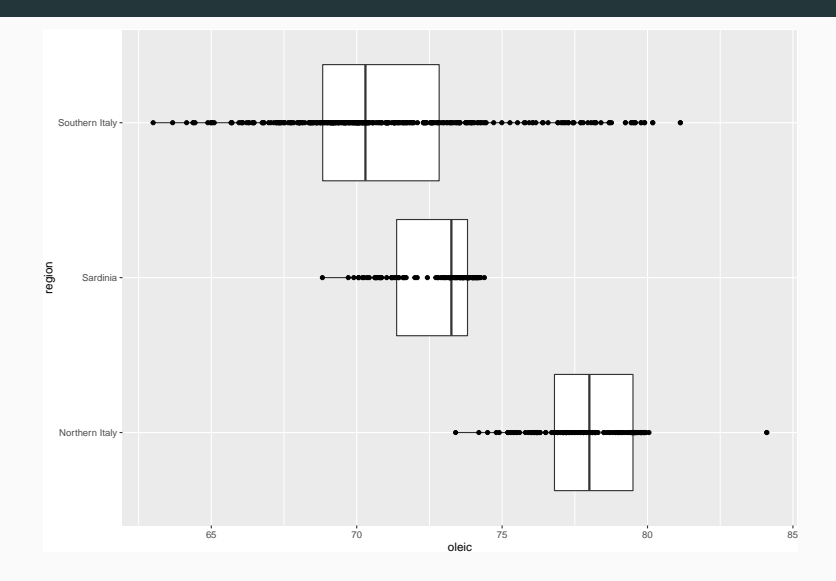

# Add vertical noise to the points to reduce overlap # Note: need to remove outliers or you will get # duplicates  $ggplot(olive, aes(x = oleic,$  $y = \text{region}$ ) + geom\_boxplot(outlier.colour = NA) + geom jitter(height =  $0.25$ , width = 0)

#### Boxplot ix

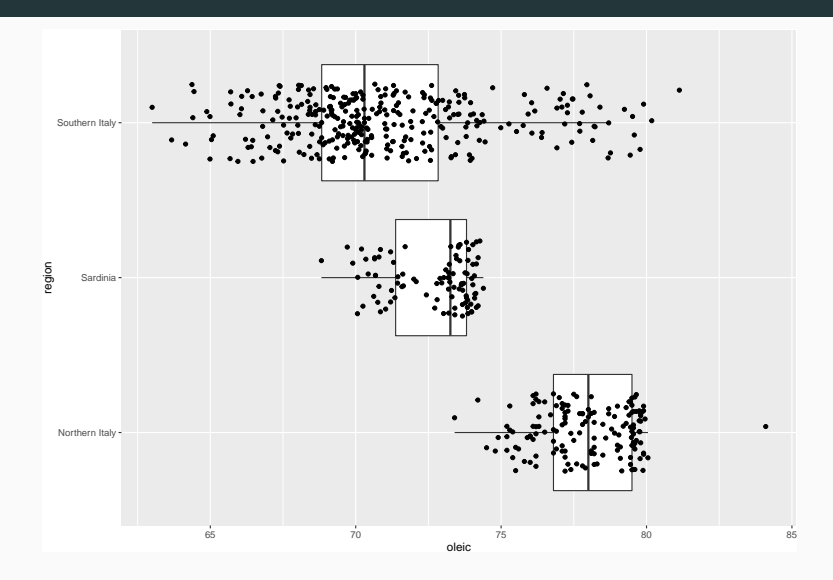

```
# Flip boxplots by switching the axes
ggplot(olive, aes(x = region,y = oleic)) +
  geom_boxplot()
```
## Boxplot xi

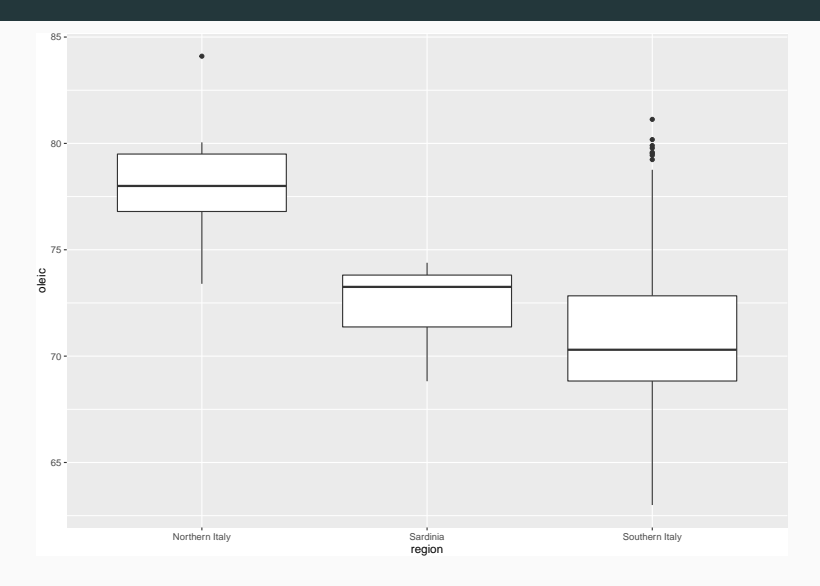

- Boxplots are a mixture between a data visualization and a summary statistics.
	- It is essentially a graphical depiction of the five-number summary.
- Widely different datasets can give rise to the same boxplot.
	- I recommend to overlay the actual data.

#### Using the dataset nba\_players\_19 from the package openintro, compare the distribution of heights across all positions.

```
ggplot(nba players 19, \text{aes}(x = position),
                             y = height)) +
  geom_boxplot(outlier.colour = NA) +
  geom_jitter(height = 0, width = 0.25)
```
## Solution ii

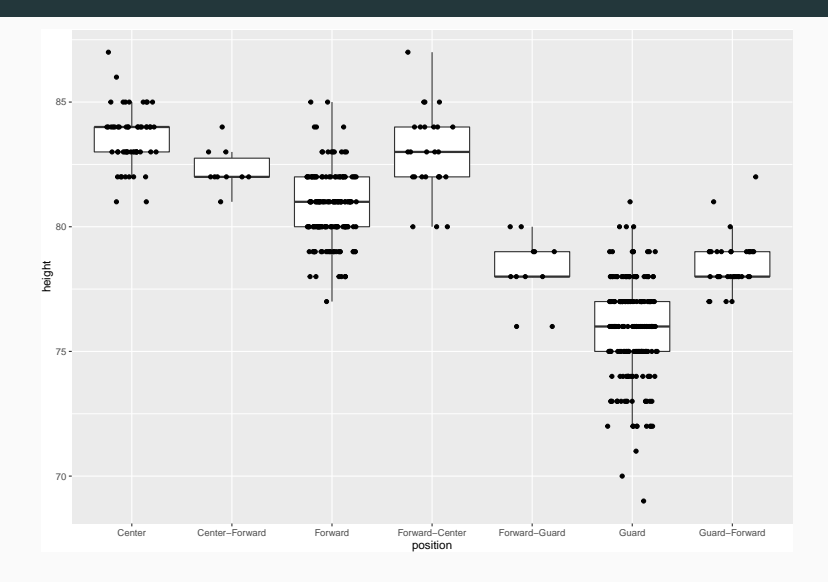

- All three data visualizations above focused on a single continuous variable.
- But you can draw one such visualization for the same variable, but in different subgroups.
	- E.g. GPA for math, biology and psychology majors.
- In this way, they can all be used to investigate the relationships between *one continuous and one categorical variable*.

# Bivariate plots

- The simplest way to represent the relationship between two continuous variables is a scatter plot.
	- Not really suitable with categorical variables.
- Technically still possible with three variables, but typically more difficult to read.

```
ggplot(stars, aes(x = magnitude,y = temp) +
  geom_point()
```
## Scatter plot ii

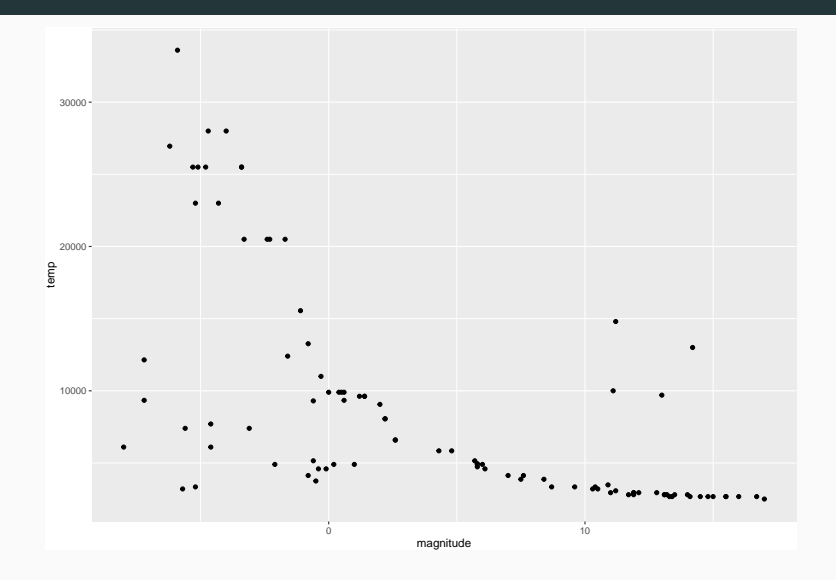

```
# Add colour for type of stars
ggplot(stats, aes(x = magnitude,y = temp,color = type)) +
 geom_point()
```
#### Scatter plot iv

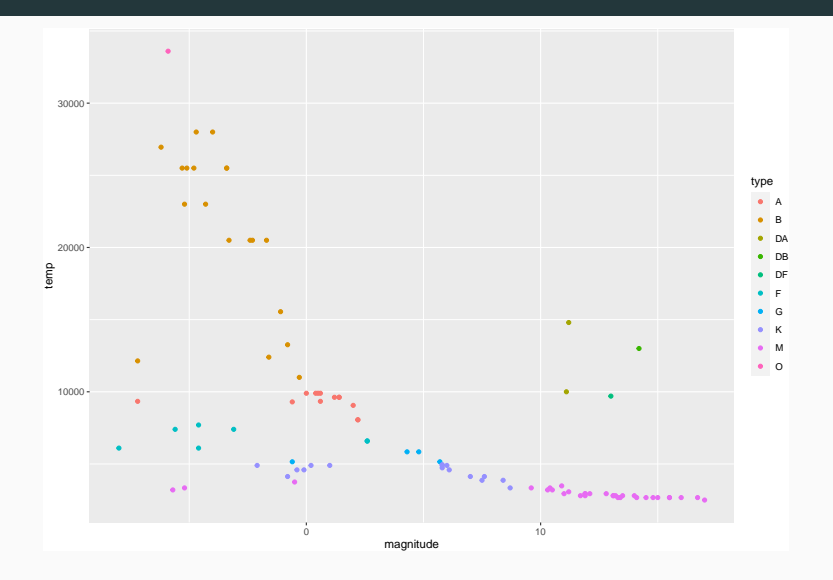

Use the dataset babies\_crawl from the package openintro to plot the average crawling age against the average outdoor temperature at 6 months.

- First, we need to figure out the name of the variables we need to plot.
	- You can look at the help page ?babies\_crawl.
	- You can look at str (babies crawl).
- Our two variables are temperature and avg\_crawling\_age

```
library(tidyverse)
library(openintro)
ggplot(bables_crawl, aes(x = temperature,y = avg crawling age)) +
  geom_point()
```
## Solution iii

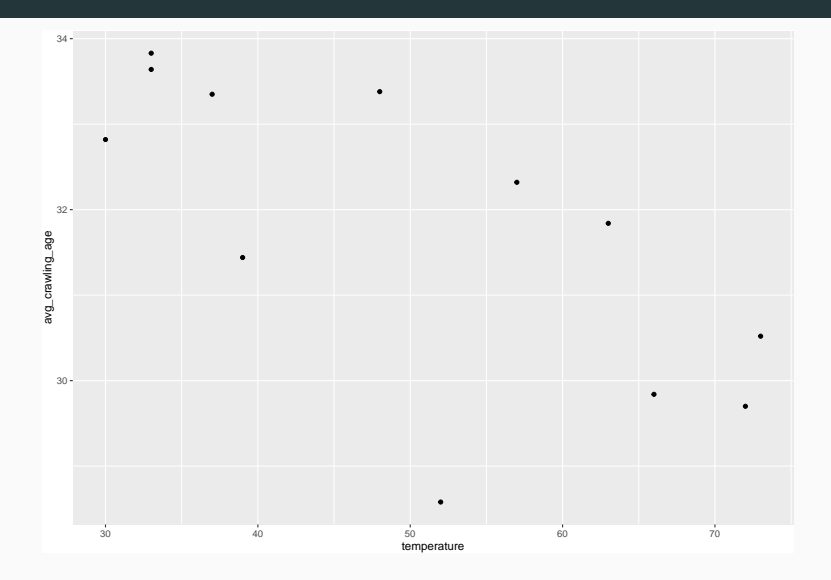

• What if we want to restrict the range of temperatures?

```
# First option
# Restrict the data before plotting
babies_crawl %>%
    filter(temperature > 30, temperature < 70) %>%
    ggplot(aes(x = temperature,y = avg_crawling age)) +
    geom_point()
```
#### Solution v

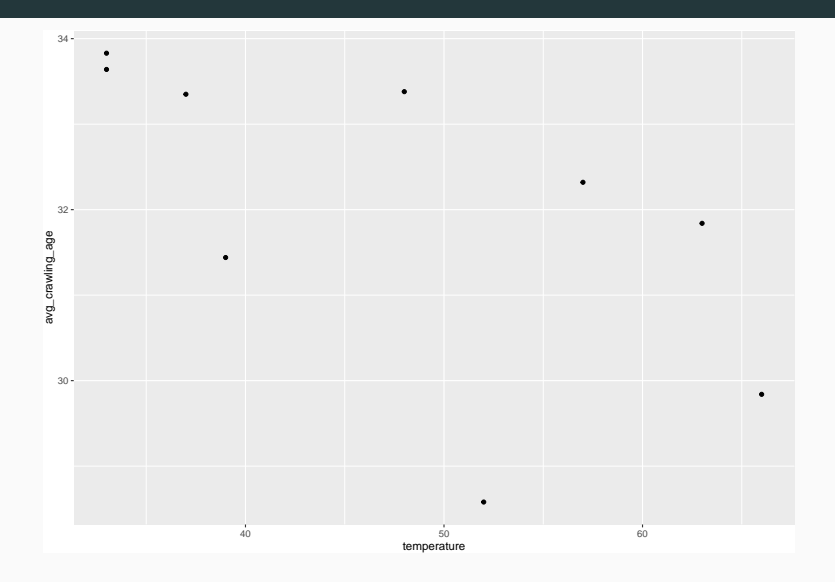

```
# Second option
# xlim removes the points from the plot
ggplot(bables_crawl, aes(x = temperature,y = avg crawling age)) +
    geom_point() +
    xlim(c(30, 70))
```
## Warning: Removed 2 rows containing missing values (geometh

## Solution vii

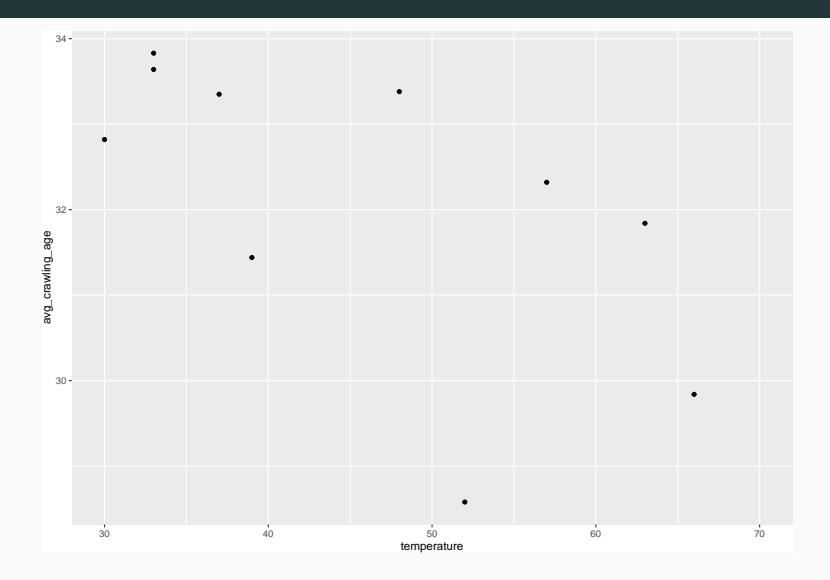

```
# Third option
# coord_cartesian zooms in/out
ggplot(bables\,crawl, \,aes(x = temperature,y = avg crawling age)) +
    geom_point() +
    coord\_cartesian(xlim = c(30, 70))
```
## Solution ix

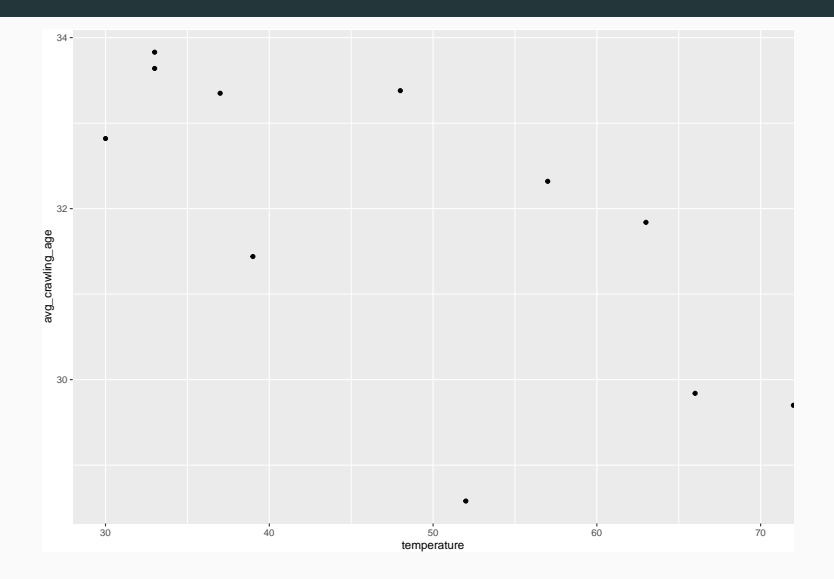

Solution x

```
ggplot(stats, aes(x = magnitude,v = \text{temp}) +
  geom_density_2d()
```
# We can add points on top of the contour lines  $ggplot(stats, aes(x = magnitude,$  $y = temp)$  + geom\_density\_2d() + geom\_point()

# We can colour points by star type # Note: colour is only defined for geom point  $ggplot(stats, aes(x = magnitude,$ 

 $v = \text{temp}$ ) +

Beyond two variables

- Three-dimensional scatter plots are possible, but hard to interpret.
- Density plots can technically be constructed for any dimension
	- But as the dimension increases, its performance *decreases* rapidly
- Solution: We can look at each variable one at a time and at each pairwise comparison.
- A pairs plot arranges these univariate summaries and pairwise comparisons along a matrix.
- Each variable corresponds to both a row and a column
- Univariate summaries appear on the diagonal, and pairwise comparisons off the diagonal.
- Because of symmetry, we often see a different summary of the comparison above and below the diagonal.

#### library(GGally)

# # Select three variables olive\_sub <- olive %>% select(eicosenoic, arachidic, linolenic)

```
ggpairs(olive_sub)
```
## Pairs plot iii

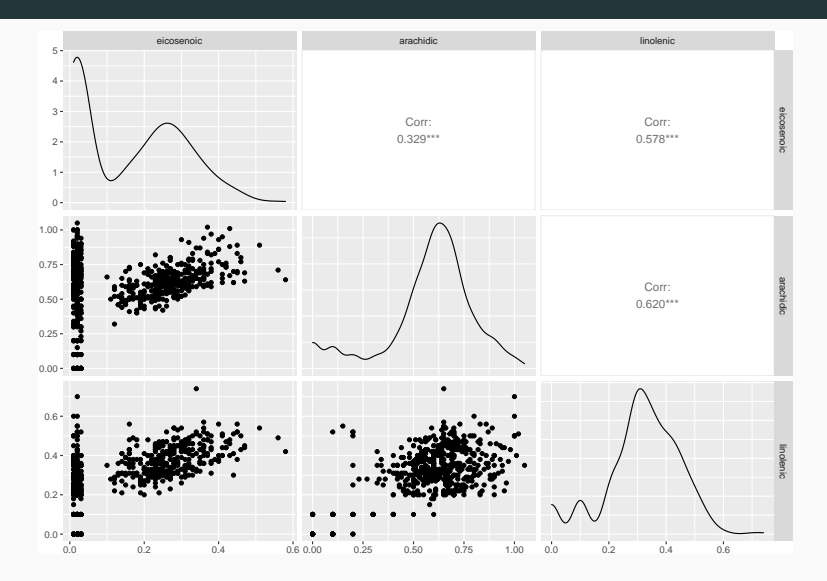

- $\cdot$  As we can see, GGally displays the following:
	- Scatter plots below the diagonal
	- Density plots on the diagonal
	- Pearson correlations above the diagonal
- These can all be changed—see the documentation for more information.